# spirax<br>
Sarco

IM-P087-21 MI Issue 5

Monitor Automático de Purgadores Spiratec R16C Instrucciones de Instalación, Puesta en Servicio y Localización de averías

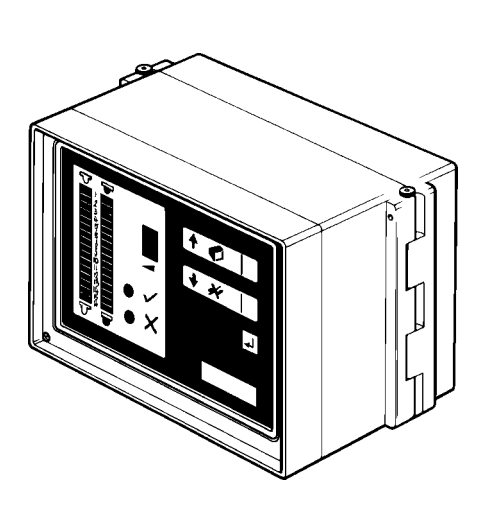

- *1. Introducción*
- *2. Descripción*
- *3. Instalación*
- *4. Puesta en Servicio*
- *5. Instalación Remota*
- *6. Localización de averías*
- *7. Información Técnica*

## *1. Introducción*

El sistema Spiratec de control automático de purgadores de Spirax Sarco consiste de dos partes principales: la Cámara Sensora (o el purgador con sensor incorporado) y el Monitor R16C.

El Monitor R16C puede detectar pérdidas de vapor y anegamiento en un plantel de hasta 16 purgadores.

Para detectar pérdidas de vapor se utiliza un Sensor de Pérdidas de Vapor estándar (SS1) combinado con una Cámara Sensora (o un purgador con sensor incorporado).

Para detectar anegamiento se utiliza un Sensor de anegamiento (WLS1). Los purgadores que estén eventualmente fallando o anulados por by-pass son indicados claramente en la pantalla del R16C.

Importante: Este manual contiene información relevante referida a la instalación, puesta en servicio y solución de problemas. Debe ser confiado únicamente a personal calificado para el mantenimiento de instalaciones eléctricas. Para el uso habitual del equipo refiérase a las Instrucciones para el Operador.

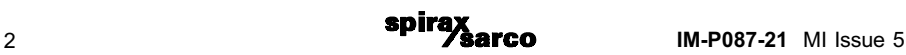

### *2. Descripción*

El Monitor Automático de Purgadores Spirax Sarco R16C supervisa constantemente las condiciones en las líneas de vapor a través de las cámaras sensoras y sensores Spiratec instalados junto a los purgadores.

Si un purgador está operando correctamente, el condensado se acumulará en la cámara, quedando sumergido el sensor. Si el purgador pierde, (por ejemplo quedando abierto) el vapor "barrerá" el condensado que está en la cámara, dejando expuesto el sensor. El monitor R16C mide la resistencia en el sensor, detectando si está sumergido en condensado o está rodeado por vapor. De esta forma determina si un purgador está trabajando correctamente o no.

El Sensor Combinado de Pérdida de Vapor y Anegamiento detecta la pérdida de vapor de la misma forma, pero además tiene incorporado un sensor de temperatura. Si el purgador falla quedando cerrado, el condensado acumulado en la cámara sensora comenzará a enfriarse. El monitor R16C detectará esta temperatura más baja y dará señal de fallo.

El R16C se suministra con Valores Programados en Fábrica para todas las variables, y por lo tanto listo para funcionar. Estos Valores están especificados en el Apéndice A. De manera que puede resultar innecesario alterar alguna de las variables tras su instalación. El cambio que se necesite hacer será probablemente la fijación de los umbrales de entrada del Sensor, lo que se efectúa mediante el teclado (ver los detalles completos en la sección 4).

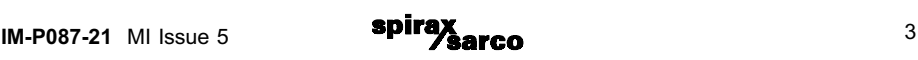

### *3. Instalación*

#### 3.1 Instalación mecánica

Trataremos la instalación mecánica en dos partes: la Cámara Sensora y el Monitor R16C.

#### 3.1.1 Instalación de la cámara sensora

Las cámaras sensoras Spiratec se suministran con conexiones roscadas, preparadas para soldar SW y con bridas. Para cualquiera de esas variantes, la instalación será como se muestra en la Fig. 1. La unidad se suministra con instrucciones detalladas para el instalador, y otro tanto sucede con los purgadores con sensor incorporado.

Las cámaras sensoras se suministran con un sensor de Spiratec SS1 instado solo para aplicaciones de detección de fugas. Para aplicaciones de detección de anegamiento, las cámaras sensoras están disponibles sin sensor y habrá que montar un sensor de anegamiento WLS1 después de instalar la cámara en la línea.

La cámara sensora debe ser instalada inmediatamente aguas arriba del purgador con sus conexiones en posición horizontal, y el sentido de circulación en la tubería coincidente con la flecha que aparece en el cuerpo.

Cuando se usa un purgador con sensor incorporado, no se requiere una cámara sensora aparte. Se debe instalar un sensor SS1 o WLS1 a vez esté el purgador instalado correctamente en la línea.

Nota: Las conexiones que se muestran son roscadas. Los purgadores con sensor incorporado, no requieren una cámara sensora aparte.

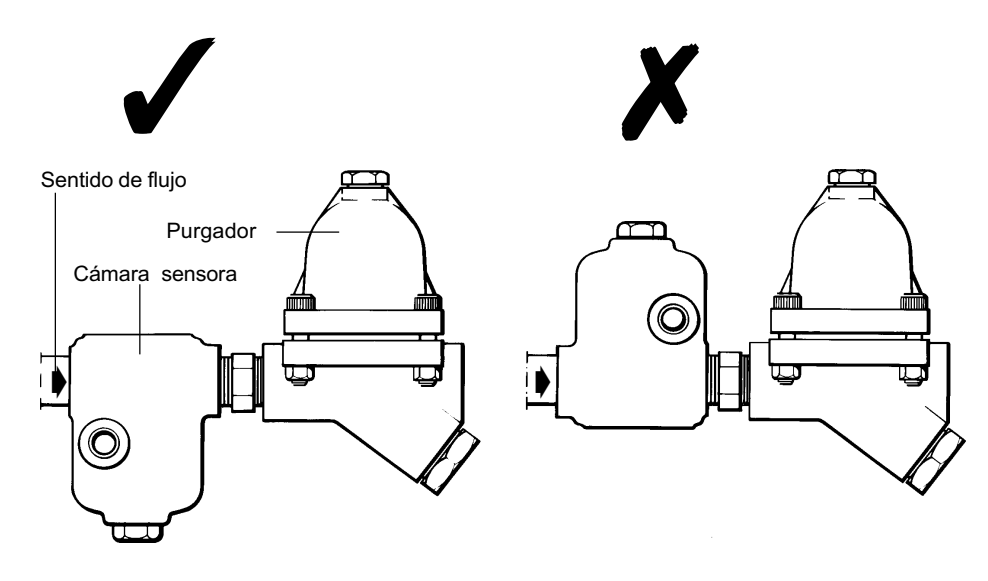

Fig.1 Instalación correcta Fig.2 Instalación incorrecta

#### 3.1.2 Instalación del Monitor R16C

El R16C se presenta en versiones de pared y de panel.

#### Versión de pared

- 1. Aflojar los tornillos "a" (Fig.3).
- 2. Extraer el perno del lado derecho "b" (Fig.3).
- 3. Abra la caja girando el frente "c" sobre la bisagra izquierda (Fig.4).

4. Desenchufar el conector "d" del cable cinta (recordar la orientación de la ficha).

5. Sostener el frente "c" y extraer el perno de bisagra "e".

6. Depositar el frente "c" en un lugar seguro.

7. Fijar la parte trasera "f" a la pared utilizando los cuatro agujeros "g" y tirafondos adecuados (Fig.5).<br>8. Volv

8. Volver a armar el monitor invirtiendo la secuencia descrita.

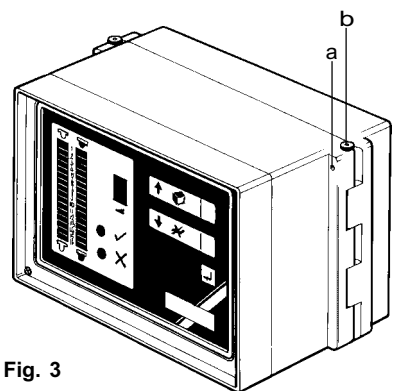

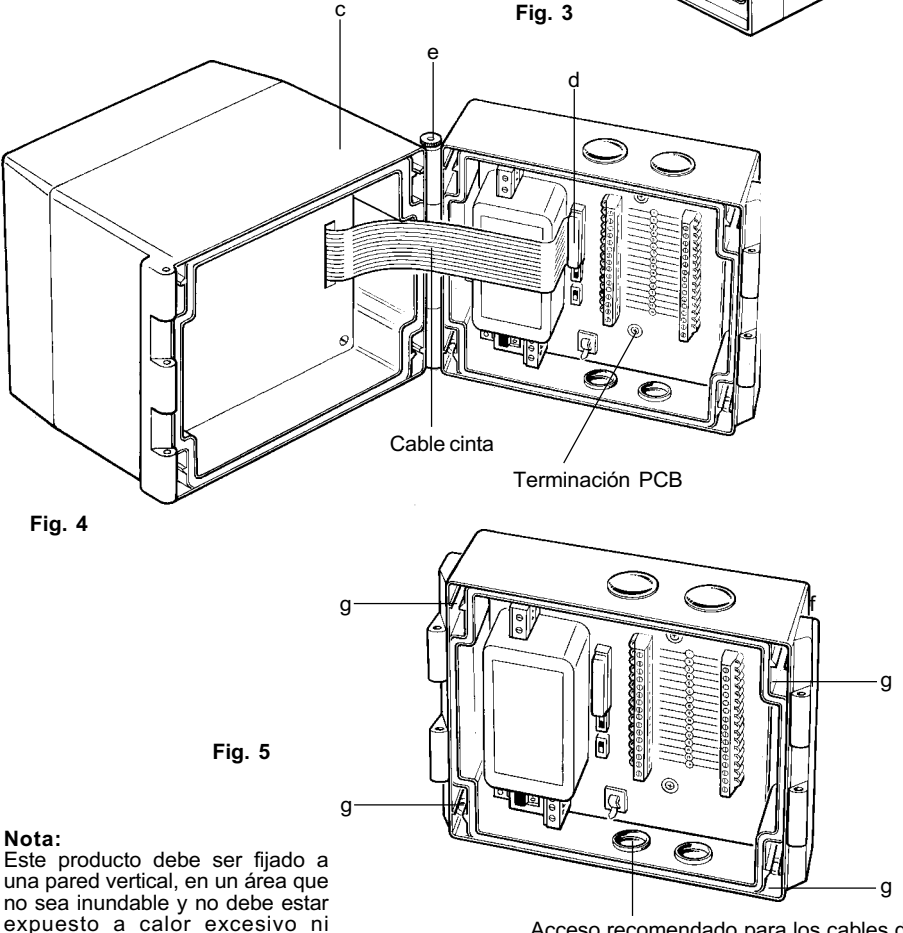

Acceso recomendado para los cables de alimentación.

interferencia eléctrica.

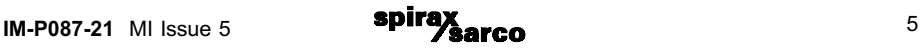

#### Versión de panel (Fig.6)

Esta unidad presenta un bisel "a" en el frente de la caja "b". Posee sujeciones especiales "c" que permiten fijarla a paneles de hasta 20 mm de espesor.

1. Asegurarse de que existe profundidad suficiente detrás del panel en el que se va a montar el monitor R16C (mínimo 140 mm). Además debe haber espacio para que los cables accedan a la parte trasera de la unidad.

2. Cortar una abertura rectangular en el panel, de 186 mm de ancho por 140 mm de alto.

3. Introducir el R16C en la abertura hasta que el bisel "a" haga contacto con el panel.

4. Ajustar los cuatro tornillos de sujección "d" (fig.7) alojados en las cuatro esquinas del bisel "a", a los que se accede desde el frente del monitor. Al hacerlo se extenderán automáticamente los anclajes "e" (fig.7).

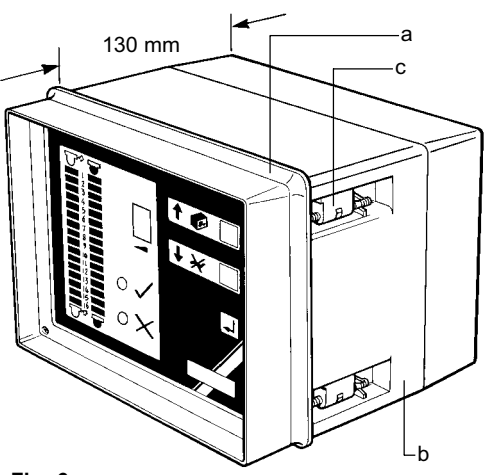

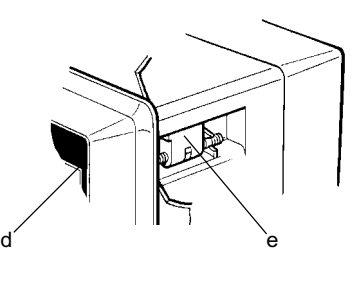

Fig. 7

Fig. 6

### 3.2 Instalación eléctrica

#### 3.2.1 Recomendaciones de seguridad

#### IMPORTANTE - POR FAVOR LEER

Durante el diseño del monitor R16C se han tomado todo tipo de previsiones tendientes a garantizar la seguridad personal. No obstante, efectuar esta instalación requiere tomar las precauciones acostumbradas para trabajar con valores de tensión de riesgo. Ellas incluyen:

- 1. El personal de servicio debe estar adecuadamente calificado para trabajar en instalaciones eléctricas.
- 2. Seguir las instrucciones de instalación dadas en este manual. De otra forma pueden crearse condiciones de riesgo de accidentes.
- 3. Desconectar la alimentación eléctrica de la unidad R16C antes de abrirla.
- 4. El diseño del R16C asume que el lugar donde se lo instala cuenta con protección contra sobrecarga eléctrica y aislación primaria.
- 5. El cableado de la instalación debe incluir fusible/s de 1 Amper. En el caso de que se utilicen 2 fusibles (ver diagrama de cableado), los mismos deben ser ubicados uno junto al otro, y tener la misma graduación y característica.
- 6. El R16C está diseñado como producto de categoría de instalación II.
- 7. Todos los circuitos externos deben satisfacer los requerimientos de doble aislación establecidos por IEC 364 o equivalente.
- 8. Efectuar el cableado de acuerdo con IEC 364.
- 9. Instalar un interruptor en la entrada de alimentación eléctrica del monitor. Éste debe ser fácilmente alcanzable por el operador del equipo. Además:

Debe estar identificado como el interruptor del monitor R16C. No debe interrumpir el cable de descarga a tierra del equipo. No debe estar colocado en un cable principal.

Los requerimientos que debe cumplir este interruptor están especificados en IEC 947-1 y IEC 947-3.

10. El monitor R16C no debe estar situado de manera tan inaccesible como para que su interruptor sea difícil de operar.

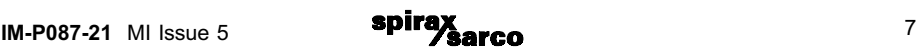

#### 3.2.2 Cableado - Diagrama general

El diagrama general de cableado de la Fig.8 muestra la conexión de los sensores al monitor R16C.

Notas:

1. El tipo de cable usado en los sensores no es crítico, pero se recomienda el de 0,2 mm<sup>2</sup> y 7 hilos. 2. Normalmente no se requiere protección, pero conviene evitar que los cables pasen cerca de conductores eléctricos principales o cualquier otra posible fuente de ruido eléctrico. Se recomienda seguir el Código de Práctica BS 6739 para separación de cables.

3. La longitud máxima de cable recomendada entre el monitor R16C y las cámaras sensoras es de 500 m.

4. La resistencia entre los conductores de un par cualquiera de cables debe ser de 2,2 MΩ.

5. Es importante que las polaridades en el cableado del sensor sean las indicadas en la Fig. 8 (el cable rojo del sensor se conecta a la bornera PL5 del R16C, y el cable azul del sensor a la bornera PL4). Si se conectan en forma invertida la unidad aparentará funcionar pero dará información confusa.

La forma de conexión a la línea de alimentación se muestra en la Fig. 9.

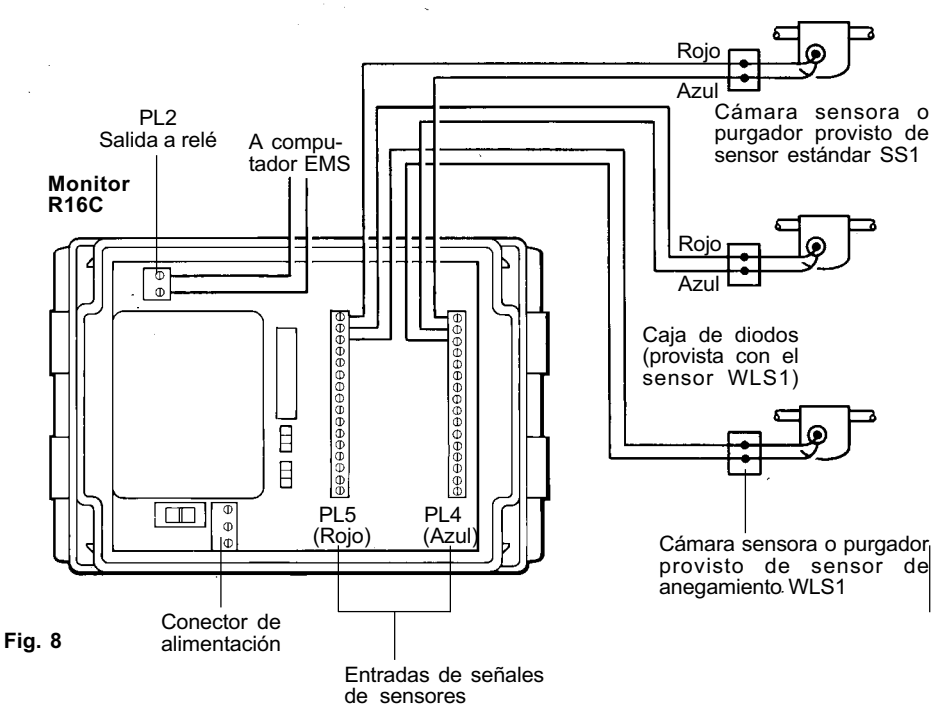

#### Cámaras sensoras o purgadores con sensor incorporado

#### Nota 1

Nota 2

Para instalaciones en áreas de riesgo la caja de diodos En unidades de pared todos los cables WLS1 debe ser ubicada fuera del área de riesgo, deben tener prensacables en el punto colocando además barreras zener.

de entrada al equipo.

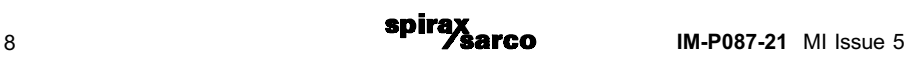

#### IMPORTANTE

1. Lea la sección 3.2.1 antes de realizar la conexión de la alimentación del monitor R16C.

2. Colocar fusibles en los dos conductores de alimentación pero no en el cable de puesta a tierra. 3. Conectar el cable de puesta a tierra del equipo a la puesta a tierra general de la instalación. La integridad de la puesta a tierra general no debe ser afectada por la eventual desconexión o eliminación de un equipo.

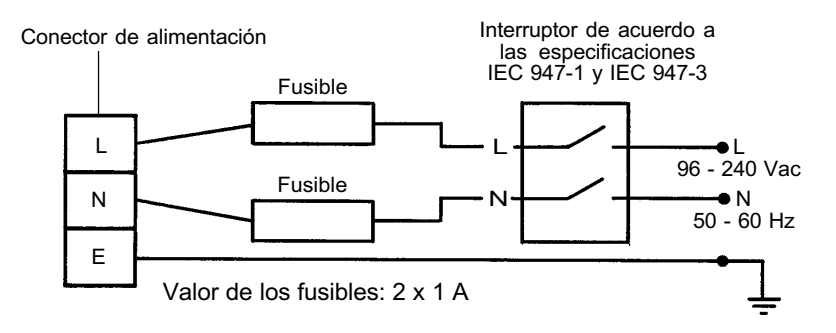

Fig. 9

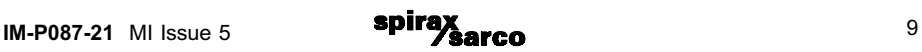

#### 3.2.3 Cableado para sistemas en cascada

En el caso de que se desee monitorear más de 16 sensores será necesario utilizar dos o más unidades R16C. Cada grupo de 16 purgadores es monitoreado por una unidad R16C local. Las señales de salida de los R16C locales pueden ser enviadas a una unidad maestra R16C. En este tipo de instalaciones la unidad maestra monitorea en forma centralizada a las unidades locales, señalando en cual de ellas ha sido registrado el fallo. De esta forma se economiza tiempo y trabajo.

#### Nota:

- 1. En la sección 4.5 se suministran más detalles acerca del funcionamiento de la unidad maestra.
- 2. Las unidades esclavas operan en forma normal.

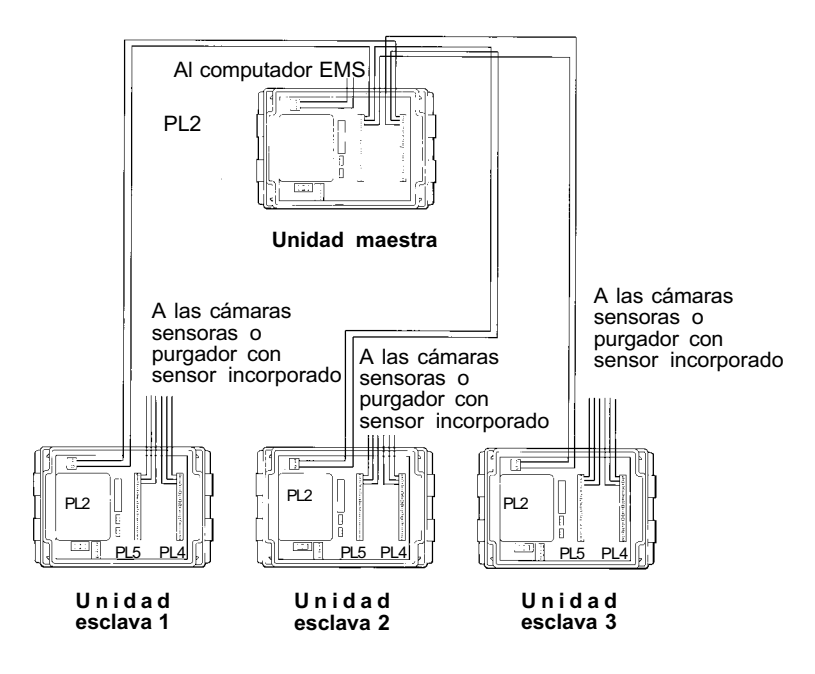

Fig. 10

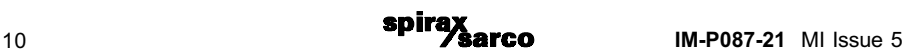

### *4. Puesta en servicio*

El monitor R16C tiene en su interior switches con los que se selecciona el modo de operación. Una vez que se han posicionado estos switches, el resto de la puesta a punto de la unidad se hace mediante el teclado.

#### 4.1 Selección del modo de operación

Hay tres modos diferentes de operación que se pueden seleccionar usando los switches localizados dentro del monitor R16C (ver la Fig. 11).

El detalle del dibujo muestra los cuatro switches en la posición como se suministran de fábrica. Nota:

En la versión de panel del monitor se accede a los switches quitando los cuatro tornillos del frente del mismo.

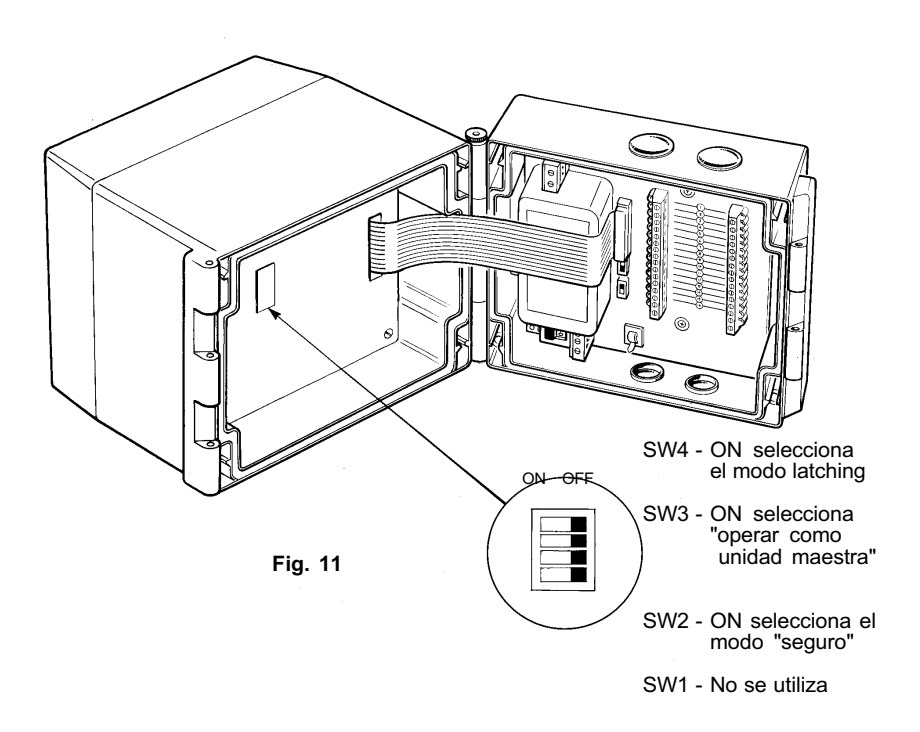

### 4.2 Descripción del teclado

Nota:

Si durante la operación normal del equipo o durante la puesta a punto del mismo se presiona una secuencia de teclas incorrecta, el indicador luminoso (J) destellará durante 5 segundos.

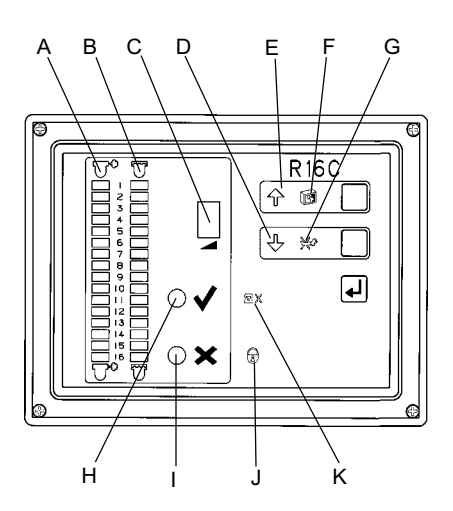

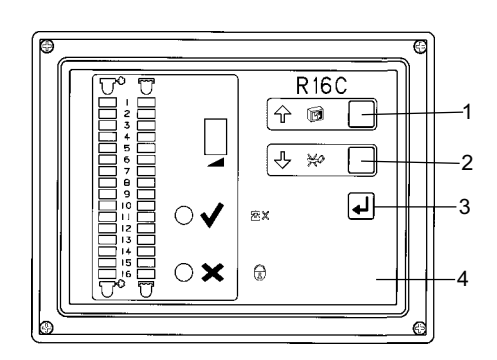

#### Fig. 12 Fig. 13

#### INDICADORES LUMINOSOS

- INDICADOR DE PURGADOR PERDIENDO VAPOR (A). Esta columna de indicadores señala cuál es el purgador que está perdiendo vapor.
- INDICADOR DE PURGADOR ANEGADO (B). Esta columna de indicadores señala cuál es el purgador en la que se produce anegamiento.
- En la PANTALLA DE 7 SEGMENTOS (C) el punto decimal destellará lentamente durante la operación normal, actuando como un indicador de estado. Esta pantalla muestra información relacionada con el modo de operación.
- INDICADORES "ABAJO" Y "ARRIBA" (D y E respectivamente). Se encienden para señalar que con las teclas 1 y 2 se puede recorrer las columnas A y B y seleccionar un canal que se desee ajustar. Una vez que el canal ha sido seleccionado, D y E indican que los niveles de pérdida de vapor pueden ser incrementados usando las teclas 1 y 2.
- INDICADOR DE PRUEBA DE LA UNIDAD (F).
- INDICADOR DE BLOQUEO (G).
- INDICADOR (H). Señala que todas los purgadores están operando correctamente.
- INDICADOR DE FALLO DE PURGADOR (I). Al encenderse señala que un o más purgadores están fallando.
- INDICADOR (J). Al encenderse señala que la unidad está en modo de seguridad, y por lo tanto el teclado se encuentra bloqueado para personas no autorizadas.
- INDICADOR DE COMUNICACIONES (K). Función relacionada con comunicaciones que no se encuentra disponible por el momento.

#### TECLAS

- Las teclas 1 y 2 tienen funciones distintas dependiendo de cuál indicador luminoso se encuentre encendido.
- ENTER: tecla 3. La tecla 4 se encuentra escondida bajo el logo Spirax Sarco.

#### 4.3 Modo de registro

El R16C se suministra con el modo de bloqueo desactivado. Cuando un purgador falla, el monitor indica de cuál se trata (y el tipo de fallo) encendiendo los INDICADORES LUMINOSOS DE FALLO (A o B).

Si el purgador vuelve a operar correctamente el indicador se apaga y no queda registro de este fallo.

En algunas aplicaciones esto no es aceptable y, por lo tanto, se dispone del Modo de Registro.

El Modo de Registro se selecciona poniendo el switch SW4 a la posición ON (Ver Sección 4.1, Fig. 11). Cuando el monitor está operando en Modo Registro el INDICADOR DE REGISTRO (G) se ilumina.

En el Modo Registro, cuando un purgador falla temporalmente y luego vuelve a funcionar correctamente, el INDICADOR DE REGISTRO (G) y el de FALLO DE PURGADOR (A o B) del purgador comenzarán a destellar. Presionando la tecla 2 el fallo temporal del purgador será registrada por el sistema. Esto permite llevar un registro de los fallos que se producen en forma intermitente.

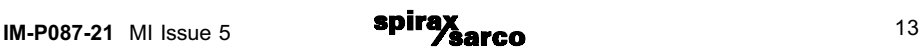

#### 4.4 Modo de seguridad

En operación normal los diferentes parámetros del monitor R16C pueden ser introducidos mediante el teclado. En algunas aplicaciones, una vez hecho esto es necesario contar con un seguro que impida la realización de cambios por parte de personas no autorizadas.

El modo de seguridad se activa situando el switch SW2 en posición "on" (ver Sección 4.1, Fig. 11). Cuando se ha activado el modo de seguridad la operación de la unidad no sufre alteración alguna. Se puede hacer una prueba del R16C presionando la tecla 1, mientras que con la tecla 2 el equipo informa si se ha registrado fallo en algún purgador. En cambio, cualquier intento de modificar parámetros previamente establecidos (ver Sección 4.6) será ignorado. El indicador luminoso de modo de seguridad (J) estará encendido.

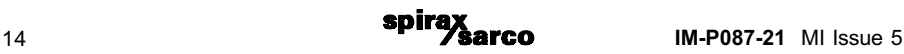

.

#### 4.5 Modo Unidad Maestra

Si la cantidad de purgadores que se están supervisando es mayor a 16 se hace necesario utilizar dos o más monitores R16C. En tal caso es posible disponer de un punto central desde donde monitorear todas los purgadores, creando una disposición en cascada con el modo Unidad Maestra del monitor (ver Sección 3.2.3, Fig. 10).

El modo Unidad Maestra se selecciona poniendo el switch SW3 en posición "on" (ver Sección 4.1, Fig. 11). Operando en este modo el R16C monitorea la señal intermediaria que sale por los contactos PL2 de las diferentes unidades R16C esclavas.

Nota: La Unidad Maestra señalará el eventual fallo de un purgador correspondiente a determinada unidad esclava encendiendo el indicador luminoso de PURGADOR CON PÉRDIDA DE VAPOR (A). Acto seguido se observará en la unidad esclava el número del purgador y el tipo de fallo.

La unidad R16C que esté siendo utilizada como Unidad Maestra deberá tener sus entradas de señal de sensor puestas en su configuración de fábrica (ver Sección 4.6.2).

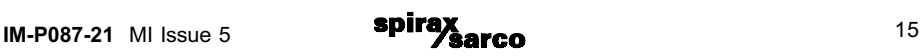

#### 4.6 Programación por medio del teclado

Una vez seleccionado el modo de operación (ver Sección 4.1), el R16C debe ser configurado para aceptar el tipo y cantidad de sensores que va a monitorear.

Si se van a conectar los 16 canales del monitor para detectar pérdidas de vapor no será necesario introducir ningún cambio en la configuración de fábrica. En el caso de que el condensado que se acumula en las cámaras sensoras sea particularmente puro, será necesario ajustar el umbral de pérdida de vapor en la forma que se describe en la Sección 4.6.1.

Si sólo un número pequeño de canales del monitor se van a conectar para detectar pérdidas de vapor y anegamiento, es más práctico poner en cero todos los canales de entrada, tal como se describe en la Sección 4.6.2. Con esto quedarán desactivados los canales no utilizados, y los que sí se van a conectar podrán ser programados en la forma que se describe en la Sección 4.6.1. Si la mayoría o el total de los 16 canales van a ser utilizados para detectar tanto pérdida de vapor como anegamiento, entonces los 16 canales deben ser programados como se describe en la Sección 4.6.1.

Aclaraciones para la lectura de las instrucciones dadas en las Secciones 4.6.1. y 4.6.2:

• Cada instrucción perteneciente a una secuencia de pasos está identificada con una letra minúscula.

• Los distintos indicadores luminosos están identificados con letras mayúsculas.

• Las teclas están identificadas con números.

• Cuando en un punto de una secuencia sea necesario presionar una tecla, el texto está en negrita, por ejemplo:

#### a. Presione la tecla 1 para probar el R16C.

#### 4.6.1 Cómo programar la entradas de señal de sensor

El monitor R16C se suministra con niveles de señal fijados en fábrica, y listo para operar.

Los niveles fijados en fábrica se especifican en el Apéndice A. Normalmente no es necesario modificar ninguno de los parámetros para ponerlo en servicio, pero cuando se hace necesaria una modificación para adecuarlo a un tipo particular de purgador los niveles pueden ser determinados a partir de la presión del vapor, tal como se muestra en el Apéndice B.

Las modificaciones que pueden ser necesarias tras la instalación son las siguientes:

• Fijar el nivel al cual un purgador será señalado fallando con pérdida de vapor.

• Habilitar canales de entrada para detectar anegamiento y fijar el nivel al cual un purgador será señalado fallando con anegamiento y retención de condensado.

• Desactivar los canales de entrada que no serán conectados a una cámara sensora.

Cuando se requiera efectuar alguno de los cambios mencionados se deberá usar el siguiente procedimiento:

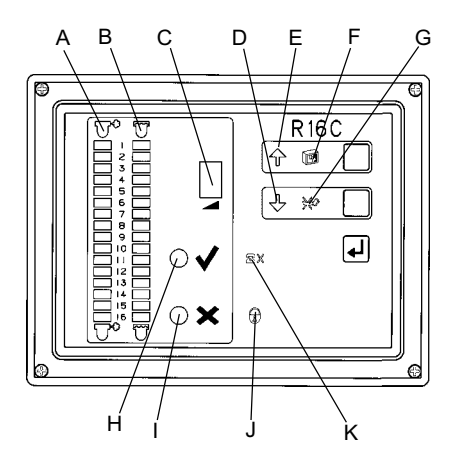

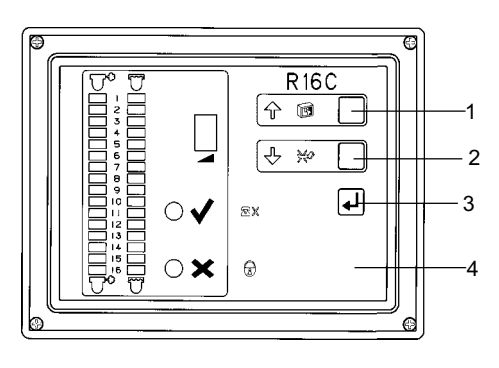

- a. Presionar la tecla oculta 4 y mantenerla presionada.
- b. Presionar la tecla 1 y soltarla.
- c. Soltar la tecla oculta 4.

d. Los dos INDICADORES DE FALLO DE PURGADOR (A y B) comenzarán a destellar.

e. Los símbolos de FLECHA ARRIBA y FLECHA ABAJO (D  $\overline{y}$  E respectivamente) también se iluminarán.

f. La PANTALLA DE 7 SEGMENTOS (C) se iluminará con uno de los siguientes símbolos, el que indicará el estado del canal seleccionado:

- L Indica que está activada la detección de pérdida de vapor.
- Indica que está activada la detección de anegamiento.
- Indica que están activadas la detección de pérdida de vapor y de anegamiento.
- Indica que el canal está desactivado.

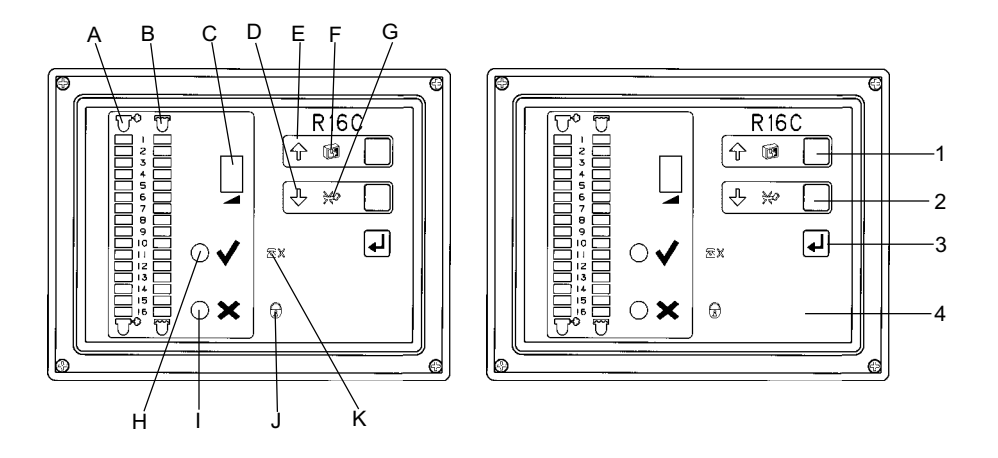

- g. Presionar las teclas 1 o 2 hasta ubicar el canal seleccionado.
- h. Presionar la tecla ENTER (3) para seleccionar el canal.

i. El INDICADOR DE PURGADOR FALLANDO CON PÉRDIDA DE VAPOR del canal seleccionado (A) se iluminará.

j. La PANTALLA DE 7 SEGMENTOS (C) indicará el nivel de pérdida de vapor para el canal seleccionado.

k. Presionar las teclas 1 o 2 para incrementar o disminuir el nivel de pérdida de vapor. Notas:

- En el Apéndice A se muestran los niveles de fábrica y otros niveles de pérdida de vapor.
- El nivel de fábrica del sensor será aceptable para la mayoría de las aplicaciones.

• Cuando la PANTALLA DE 7 SEGMENTOS (C) muestra un nivel de pérdida de vapor igual a "0" significa que el canal no está habilitado para detectar pérdidas de vapor.

• Cuando el nivel de fábrica del sensor no sea aceptable deberá incrementarse o disminuirse mediante las teclas 1 o 2 respectivamente, hasta un punto en el que el indicador luminoso de PASO (H) se encienda. De esta forma el sistema queda programado para las condiciones reales de la línea de vapor.

IMPORTANTE: Este método de programación en particular sólo se puede llevar a cabo con vapor en la línea y el sistema ha entrado en operación normal. El sistema puede ser puesto en servicio inicialmente con la línea cerrada (sin vapor). Luego, cuando haya vapor en la línea y el sistema esté operando normalmente, se puede programar por el método descrito.

l. Presionar la tecla ENTER (3) para aceptar el nivel seleccionado para el sensor.

m. El INDICADOR DE PURGADOR FALLANDO CON ANEGAMIENTO del canal seleccionado se encenderá.

o. Presionar las teclas 1 o 2 para incrementar o disminuir el nivel de anegamiento. Notas:

• En el Apéndice A se muestran los niveles de fábrica y otros valores de anegamiento.

• Cuando la PANTALLA DE 7 SEGMENTOS (C) muestre un nivel de anegamiento igual a "0" significa que el canal está inhabilitado para detectar anegamiento.

• Para habilitar la detección de anegamiento, el nivel debe ser incrementado o disminuido mediante las teclas 1 o 2 respectivamente, hasta el punto en que el INDICADOR PASO (H) se encienda. De esta manera el sistema queda programado para las condiciones reales de la línea de vapor.

p. Presionar la tecla ENTER (3) para aceptar el nivel seleccionado para el sensor.

q. Los dos INDICADORES DE PURGADOR FALLANDO (A yB) del canal siguiente estarán iluminados.

r. Volver al paso d. y repetir la secuencia para programar otro canal, o pasar al paso s. para SALIR de la secuencia de programación.

s. Para SALIR de la secuencia de programación, presionar la tecla OCULTA (4) y mantenerla presionada.

t. Presionar la tecla ENTER (3) y soltarla.

u. Soltar la tecla OCULTA (4).

v. El R16C vuelve a operar normalmente.

#### Nota:

El monitor R16C volverá automáticamente a la operación normal si no se presiona ninguna tecla al cabo de 5 minutos.

#### 4.6.2 Cómo programar todos los canales de entrada a un nivel de fábrica o poner en cero todos los canales de entrada

El monitor R16C se suministra con niveles de fábrica de acuerdo a los valores mostrados en el Apéndice A.

Si solamente un pequeño número de canales de entrada del monitor son conectados a cámaras sensoras, resulta más fácil poner en cero todos los canales de entrada, con lo que se los inhabilita, y luego seguir el procedimiento explicado en la Sección 4.6.1.

Cuando cierto número de canales han sido ajustados, y se han hecho cambios en la planta y en la instalación, puede resultar útil fijar todos los canales de entrada en el nivel general de la fábrica, para suministrar al R16C un conjunto de condiciones conocido. En ese caso puede seguirse el procedimiento explicado en 4.6.1 para efectuar la programación.

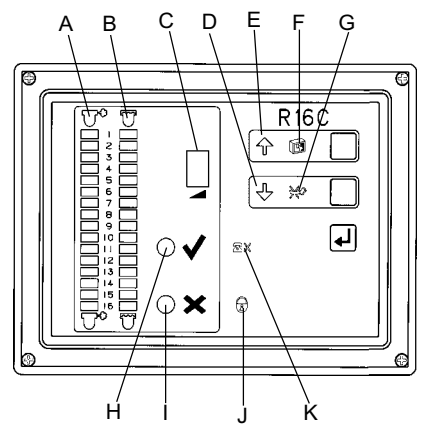

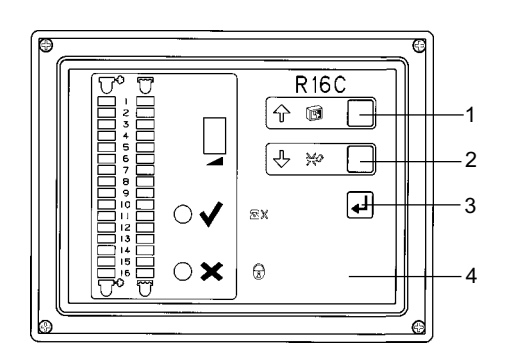

- a. Presionar la tecla OCULTA 4 y mantenerla presionada.
- b. Presionar la tecla 1 y soltarla.
- c. Soltar la tecla OCULTA 4.
- d. Presionar la tecla OCULTA 4 y mantenerla presionada.
- e. Presionar la tecla 1 y soltarla.
- f. Soltar la tecla OCULTA 4.

g. Ambos INDICADORES DE PURGADOR FALLANDO /A y B) se iluminan.

h. Los símbolos de FLECHA ABAJO y FLECHA ARRIBA (D yE respectivamente) también se iluminan.

i. La PANTALLA DE 7 SEGMENTOS (C) estará mostrando el símbolo "=".

#### . Presionar la tecla 1 o la 2 hasta que aparezca el símbolo correcto (ver paso "k") en la PANTALLA DE 7 SEGMENTOS (C).

k. La PANTALLA DE 7 SEGMENTOS (C) estará ahora mostrando uno de estos tres símbolos: • "=" - sin cambio.

- "d" fijar todos los canales de entrada en los niveles por defecto (ver Apéndice A).
- "c" poner en cero todos los canales de entrada.

Nota: Este procedimiento es útil cuando sólo un pequeño número de canales serán usados para monitorear purgadores. En ese caso, es más fácil poner en cero todos los canales y luego programar los canales que van a ser usados como se describe en la Sección 4.6.1.

l. Presionar la tecla ENTER (3).

m. Para SALIR de la secuencia de programación, presionar la tecla OCULTA (4) y mantenerla presionada.

- n. Presionar la tecla ENTER (3).
- o. Soltar la tecla OCULTA (4).

p. El monitor R16C está ahora operando normalmente.<br>**Nota:** 

El monitor R16C volverá automáticamente a la operación normal si no se presiona ninguna tecla al cabo de 5 minutos.

#### 4.7 Operación normal

Una vez que se han completado la instalación y la puesta en servicio, el monitor vuelve a operar normalmente.

Aunque la explicación respectiva se suministra detalladamente en las Instruccones para el Operador, es importante resaltar estos puntos:

1. Si la instalación y puesta en servicio inicial se han hecho sin vapor en la línea, la unidad R16C puede señalar fallos en varios de los canales. Éstas no son fallos reales, y son causados por una de las siguientes razones:

a. INDICACIÓN DE FALLO(S) DE PURGADOR CON PÉRDIDA DE VAPOR. Aparece porque no hay condensado en la cámara sensora. Esto sucede porque el vapor está cerrado o ha sido abierto recientemente y no ha habido tiempo suficiente para que se produzca condensado.

b. INDICACIÓN DE FALLO(S) DE PURGADOR CON ANEGAMIENTO. Aparece porque no hay vapor, y por lo tanto no se eleva la temperatura de la cámara sensora. Esto sucede porque el vapor está cerrado o ha sido abierto recientemente y no ha circulado lo suficiente para producir el calentamiento.

c. INDICACIÓN SIMULTÁNEA DE FALLO(S) DE PURGADOR CON PÉRDIDA DE VAPOR Y ANEGAMIENTO. Aparece cuando se dan las condiciones a. y b. simultáneamente. Común en sistemas de vapor recién instalados o en paradas para mantenimiento.

La solución para las tres situaciones descriptas es dar tiempo al sistema de vapor para entrar en régimen normal.

2. Cuando se dan las condiciones precedentes pero, tras dejar pasar un tiempo razonable, éstas persisten, hay que tener en cuenta lo siguiente:

a. Puede ser necesario programar el monitor R16C para adecuarlo a las condiciones presentes de la línea de vapor. Seguir el procedimiento descripto en la sección 4.6 y programar cada canal que esté señalando fallas de acuerdo a las condiciones presentes.

b. Si aún persisten las condiciones del punto 1, consultar la sección de solución de problemas de este manual.

3. Al programar el R16C para adecuarlo a las condiciones presentes en el sistema de vapor, los purgadores deben estar trabajando correctamente. Con esto se evitará que eventualmente el monitor muestre que un purgador está trabajando correctamente cuando en realidad está fallando.

a. Si los purgadores son nuevas y han sido instaladas conjuntamente con el monitor R16C y las cámaras sensoras, no se presentarán problemas.

b. Si se instala el monitor en un sistema de vapor que ha estado en funcionamiento por un cierto tiempo, es muy recomendable efectuar una inspección de los purgadores y hacerles el mantenimiento que sea necesario para un buen funcionamiento.

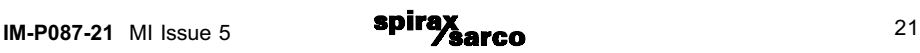

### *5. Instalación remota*

#### 5.1 Salida de alarma

El monitor R16C posee un relé que pasa a la posición "abierto" si surge una fallo cualquiera en un purgador (pérdida de vapor o anegamianto), o si el monitor queda sin suministro eléctrico. Los diagramas que siguen muestran el relé en ambas posiciones.

Ver las características del relé en la sección 7 (Información Técnica).

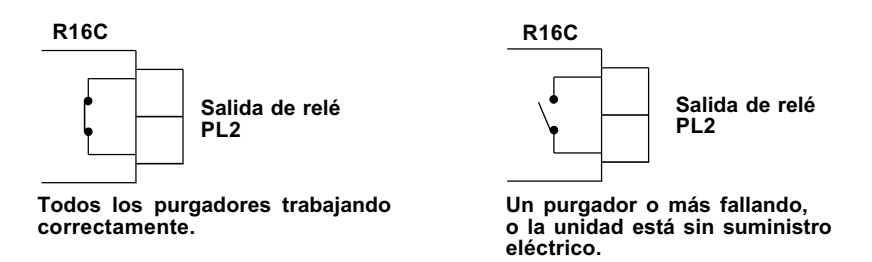

USOS POSIBLES:

- 1. Para conectar el sistema Spiratec a Sistemas de Manejo de Energía (EMS).
- 2. Para conectar la unidad a una alarma.
- 3. Para conectar la unidad a una unidad maestra (instalación en cascada).

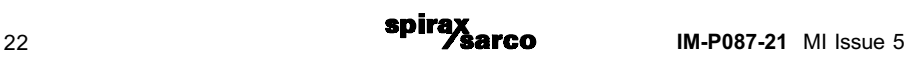

## *6. Localización de averías*

#### IMPORTANTE:

Las operaciones descriptas en la sección de Solución de ´Problemas deben ser llevadas a cabo únicamente por personal calificado para trabajar en instalaciones eléctricas.

La finalidad de esta sección es proporcionar instrucciones sencillas para aislar y solucionar cualquier problema que pueda presentarse en la operación del monitor R16C.

De presentarse problemas, es más probable que ocurran durante la instalación y la puesta en servicio. Los más frecuentes son aquellos debidos a un cableado incorrecto.

Antes de encarar la solución de un problema leer la sección 3.2.1.

#### 6.1 Salida de servicio por sobrecalentamiento o sobrecarga eléctrica

Si los INDICADORES LUMINOSOS del monitor no están iencendidos, es probable que se deba a sobrecalenamiento o sobrecarga eléctrica de la unidad. Esto significa que hauy un problema que necesita ser corregido.

- (a) Cortar el suministro eléctrico al monitor.
- (b) Localizar y corregir el problema (ver sección 6.3).
- (c) Restablecer el suministro eléctrico a la unidad.

Nota: El corte de suministro eléctrico debe durar al menos 30 segundos para permitir que la unidad se reconfigure.

(d) Los INDICADORES LUMINOSOS del monitor deben aparecer encendidos. Si esto no sucede puede estar ocurriendo un problema de los listados en la sección 6.3, o un fallo interno, en cuyo caso la unidad tendrá que ser devuelta al fabricante para ser revisada y reparada.

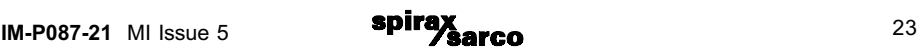

#### 6.2 Probando el R16C

Si el monitor presenta sus indicadores luminosos encendidos y está funcionando en su modo normal de operación, se puede llevar a cabo una autoprueba de funcionamiento.

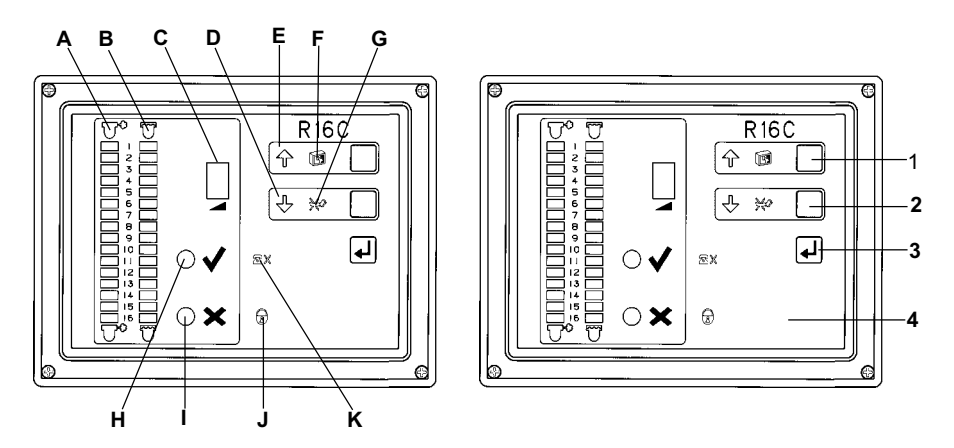

a. Asegurarse de que el punto decimal en la PANTALLA DE 7 SEGMENTOS (C) está destellando. Este es un indicador de estado del sistema que muestra que el monitor R16C está en funcionaiento. b. El INDICADOR LUMINOSO DE PRUEBA DE LA UNIDAD (F) está encendido, señalando que el equipo puede ser probado.

#### c. Presionar la tecla 1 y mantenerla presionada.

d. Todos los INDICADORES LUMIONOSOS se encienden. Aquellos correspondientes a canales no activos destellan. Esta prueba es también una forma rápida de conocer cuáles canales están activos.

e. La prueba continuará hasta que la tecla 1 sea soltada. Si se ha detectado algún problema se debe recurrir a la sección 6.3.

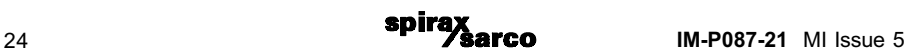

### 6.2 Problemas y causas

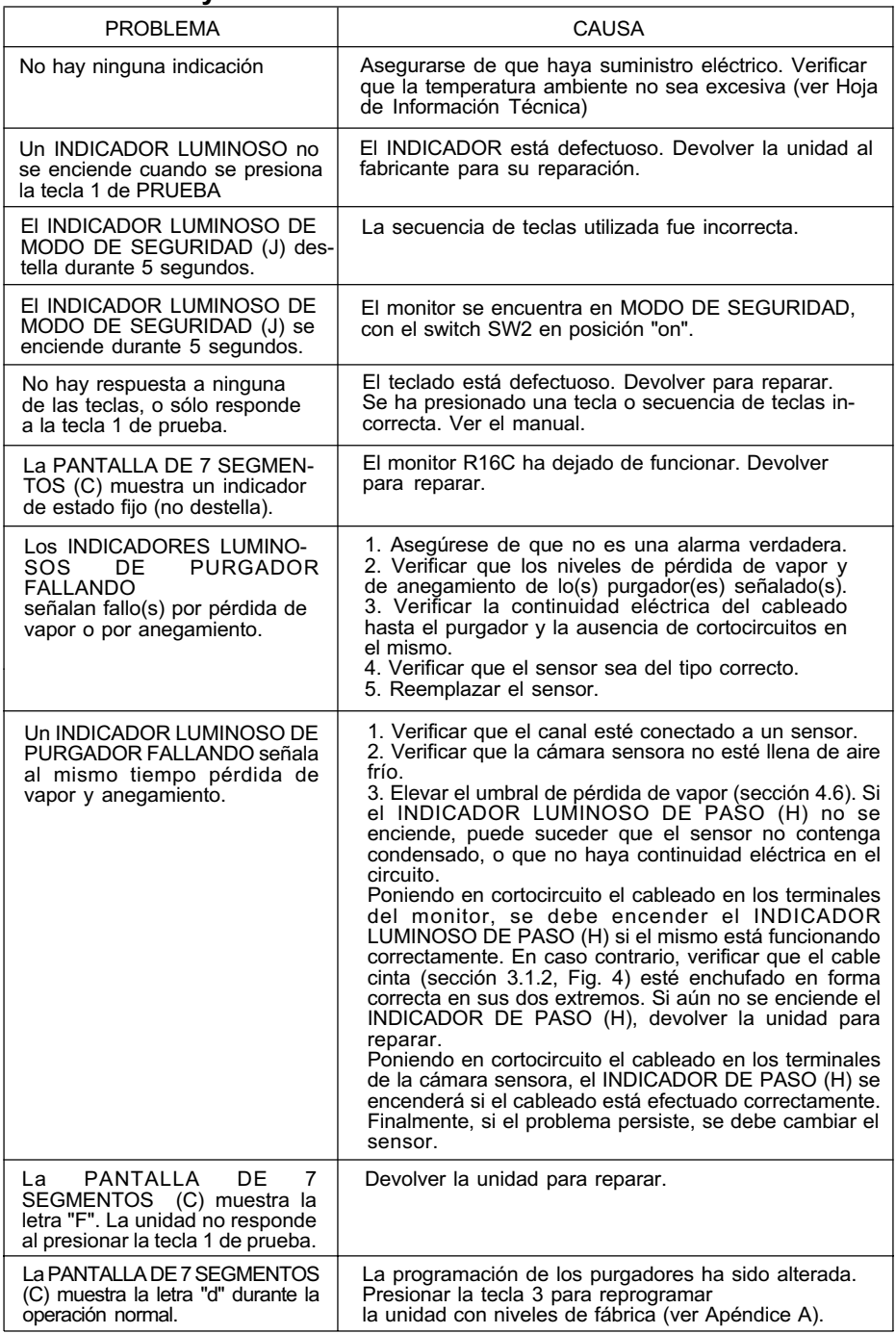

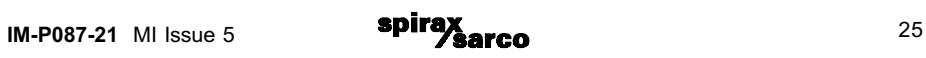

# *7. Información técnica*

#### 7.1 Hojas de Información Técnica

Se encuentran disponibles las Hojas de Información Técnica, que brindan detalles técnicos de varios productos componentes del sistema Spiratec.

DEVOLUCIÓN DE EQUIPO PARA REPARACIÓN

En el caso de devolver un equipo para ser reparado tenga a bien acompañarlo con la siguiente información:

• Su nombre, nombre de la empresa, dirección y número telefónico, número de orden de compra

- y de factura de venta, y dirección a la se debe entragar el equipo tras su reparación.
- Descripción y número de serie del equipo.

• Descripción del fallo que presenta o de la reparación que se requiere.

Si el equipo devuelto se encuentra cubierto por garantía, tenga a bien indicar:

- Fecha de compra.
- Número de orden de compra original.

POR FAVOR DEVUELVA EL EQUIPO AL REPRESENTANTE OFICIAL SPIRAX SARCO O A LA COMPAÑÍA SPIRAX SARCO LOCAL.

Asegúrese de enviar todo el material embalado adecuadamente para su transporte (de ser posible, en sus envases originales).

#### 7.2 Datos técnicos

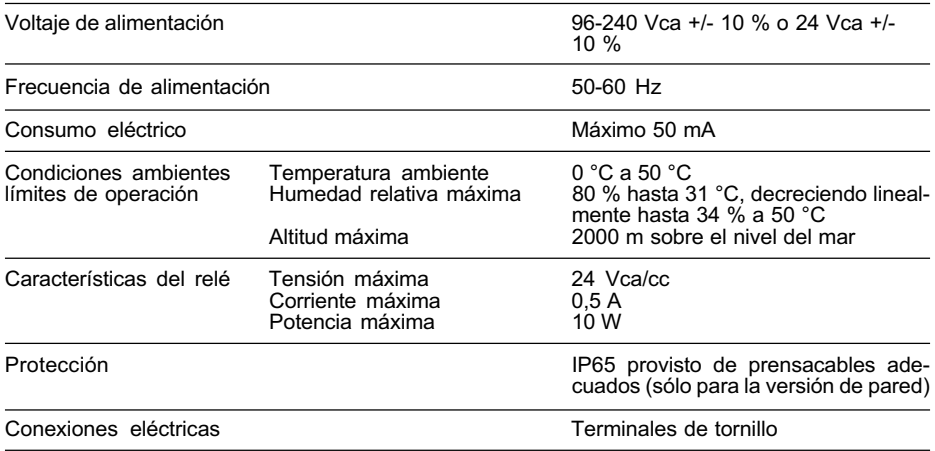

#### 7.3 Mantenimiento

No requiere mantenimiento especial.

**Apéndice A**<br>La tabla siguiente muestra los niveles umbral de pérdida de vapor y de anegamiento. Nota: El R16C sale de fábrica programado con los niveles indicados.

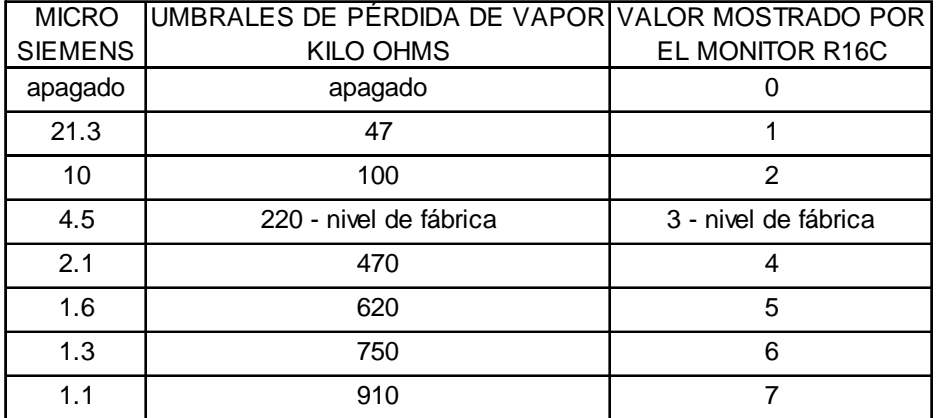

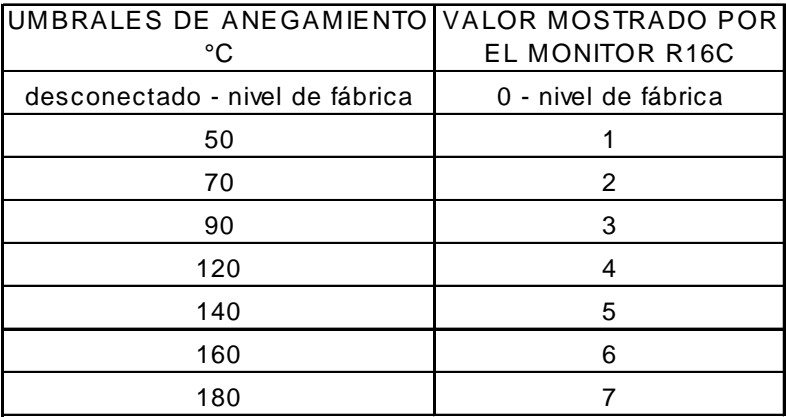

### Apéndice B

#### Programación del umbral de anegamiento para purgadores de boya y de cubeta invertida

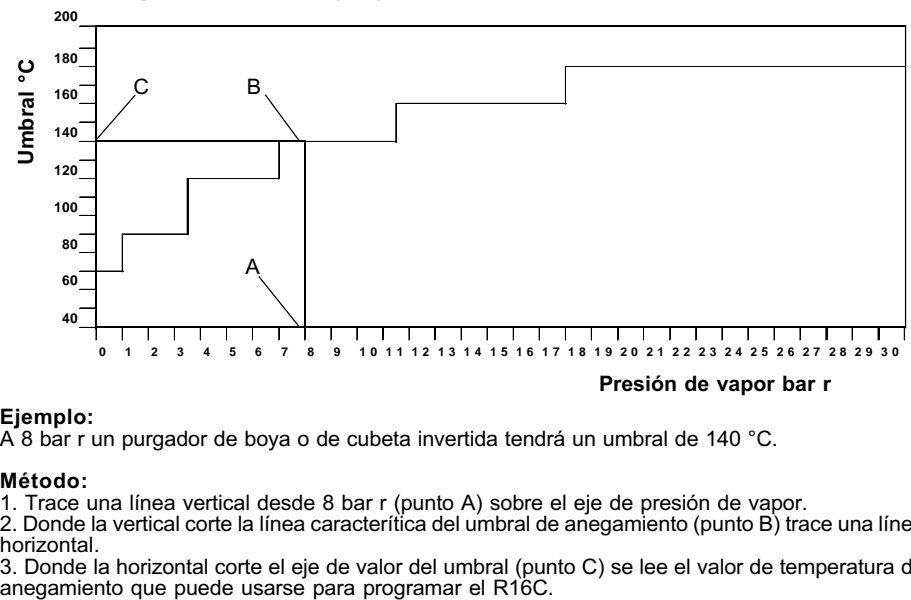

#### Ejemplo:

A 8 bar r un purgador de boya o de cubeta invertida tendrá un umbral de 140 °C.

#### Método:

1. Trace una línea vertical desde 8 bar r (punto A) sobre el eje de presión de vapor.

2. Donde la vertical corte la línea caracterítica del umbral de anegamiento (punto B) trace una línea horizontal.

3. Donde la horizontal corte el eje de valor del umbral (punto C) se lee el valor de temperatura de

#### Programación del umbral de anegamiento para purgadores termodinámicos y termostáticos de presión equilibrada

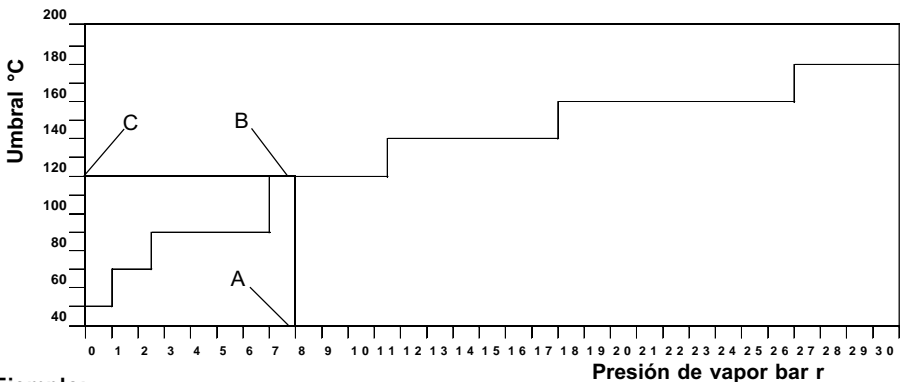

#### Ejemplo:

A 8 bar r un purgador termodinámico o termostático de presión equilibrada tendrá un umbral de 120 °C.

#### Método:

1. Trace una línea vertical desde 8 bar r (punto A) sobre el eje de presión de vapor.

2. Donde la vertical corte la línea caracterítica del umbral de anegamiento (punto B) trace una línea horizontal. 3. Donde la horizontal corte el eje de valor del umbral (punto C) se lee el valor de temperatura de anegamiento que puede usarse para programar el R16C.

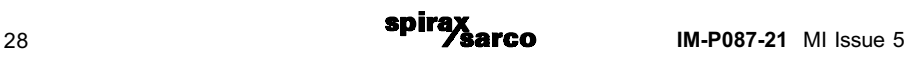

#### Programación del umbral de anegamiento para purgadores de tipo bimetálico

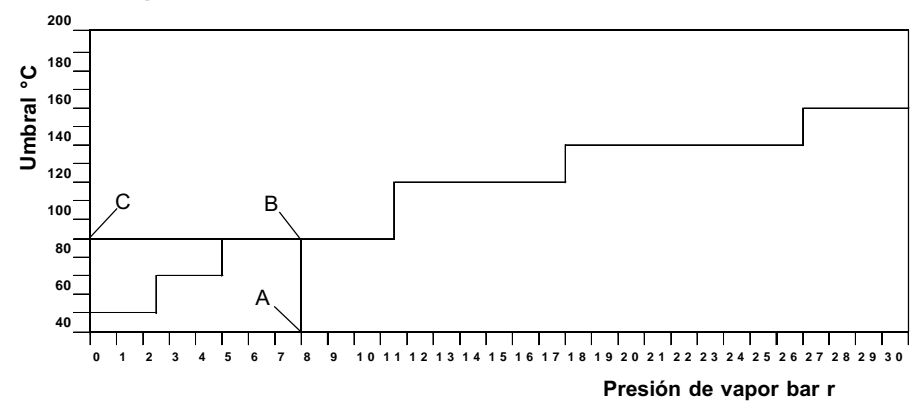

#### Ejemplo:

A 8 bar r un purgador de tipo bimetálico tendrá un umbral de 90 °C.

#### Método:

1. Trace una línea vertical desde 8 bar r (punto A) sobre el eje de presión de vapor.

2. Donde la vertical corte la línea caracterítica del umbral de anegamiento (punto B) trace una línea horizontal.

3. Donde la horizontal corte el eje de valor del umbral (punto C) se lee el valor de temperatura de anegamiento que puede usarse para programar el R16C.

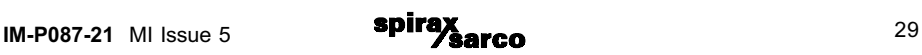

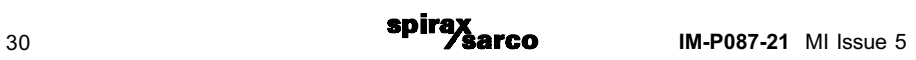

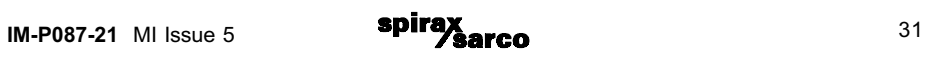

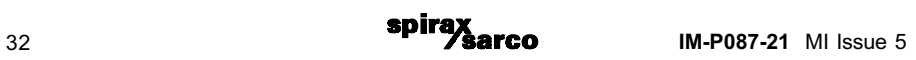